# **REVOX**

## **Kurzanleitung Update eines V400 Multiuser Servers auf die Version 2-4-9-3**

### **Multiuser Server: 2-4-9-3**

- 1. Loggen Sie sich auf dem V400 Multiuser Server ein und definieren Sie ggf. Ihr eigenes Passwort.
- 2. Der V400 Multiuser Server kann mit Hilfe des Hilfsprogrammes "Revox Assistant" oder über einen IP Scanner einfach gefunden werden.
- 3. **Sichern** Sie ggf. **vor dem Update** den kompletten Multiuser-Datensatz, indem Sie in der Hauptansicht das Symbol drücken. Daraufhin erscheint das Import-/ Export-Menüfeld. Vergeben Sie im nebenstehenden Textfeld einen Namen und sichern Sie mit dem Button [Export all] Tvoxnet Ihre Daten. Sollte im Menüfeld nur [Export] erscheinen, so befinden Sie sich nicht im Hauptmenü, sondern in einem Untermenü. Wechseln Sie in diesem Fall mit dem Zurück-Pfeil  $\leftarrow$  in die Hauptebene.
- 4. Navigieren Sie in der Seitenliste zum Menüpunkt *System* und klicken Sie auf "Install new version".

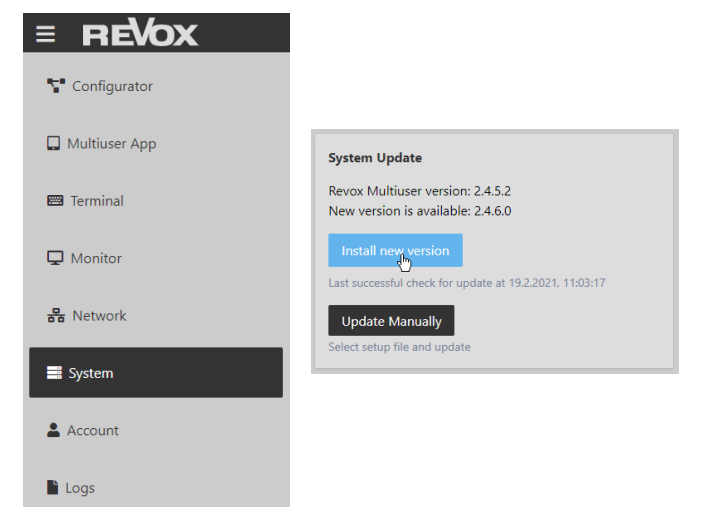

### **Wichtiger Hinweis**

#### **App-Aktualisierung**

Um alle neuen Funktionen nutzen zu können, raten wir Ihnen dringend an, die Multiuser Apps für iOS (≥ V2.5.0) und Android (≥ V2.4.8) auf den neusten Stand zu bringen. Sie erhalten die Apps kostenlos im *Google Play Store* bzw. im *Apple App-Store.*

# **REVOX**

# **Neuheiten** im System 2-4-9-3 für V400 Multiuser Server

# Neue DSP Presets und Equalizer Funktionen:

Im Configurator stehen Ihnen mit der Version 2-4-9-3 neue und aktualisierte DSP Einstellungen für die Revox Invisible Lautsprecher zur Verfügung.

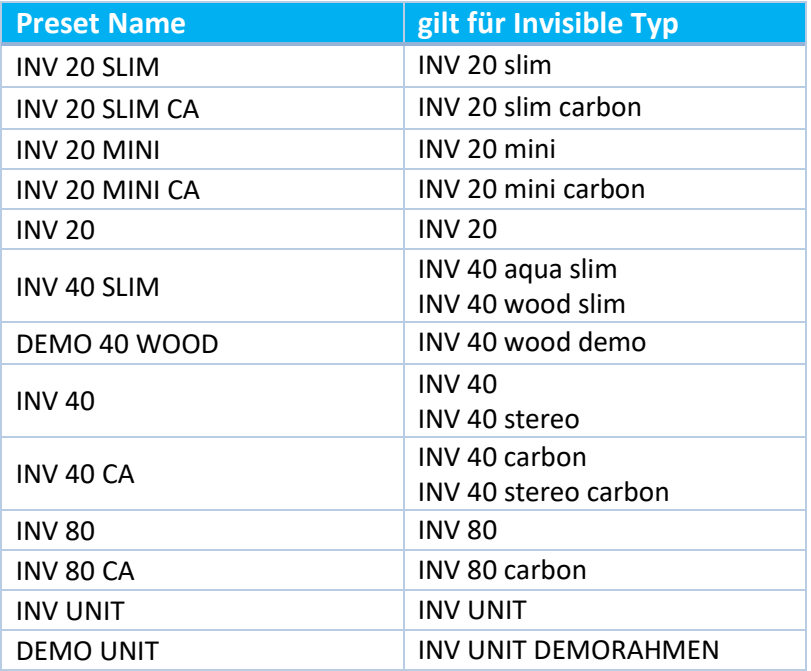

Zusätzlich wurde der Equalizer optimiert. Die Anzeigeskala für den Frequenzverlauf wurde vergrößert und der Fehler, dass die zuvor eingestellten Änderungen beim Beschriften eines Presets verloren gehen, wurde behoben.

# System Stabilität und Player verbessert:

Der Aufruf von TIDAL und Deezer Inhalt mit sehr langen URLs konnte dazu führen, dass der Multiuser Service überlastet wurde und das System nicht mehr bedienbar war. Mit der Anpassung an die neu zulässige URL Größe von Streamingdiensten und einer auto restart-on-crash Funktion, ist dieses Problem nun behoben.

Zudem haben wir den Multiuser Player optimiert damit der Wechsel zwischen zwei Quellen mit unterschiedlichen Sample Rates reibungslos funktioniert.

## Befehle und Status Rückmeldungen erweitert:

- Die Pause Funktion kann neu direkt per Textbefehl ein- und ausgeschaltet werden. Die bisherige Toggle Funktion bleibt erhalten. Die entsprechenden Rückmeldungen im Terminal wurden ebenfalls aktiviert. *Beispiel: \$r.living:pause:on*
- Für die M51 Multiuserkarte sowie das M100 Multiuser Submodul wurden fehlende Status Rückmeldungen wie Bass, Treble usw. eingepflegt. Dadurch werden M-Card Räume neu auch im KNX HomeServer Plugin automatisch erkannt und aufgelistet.
- Die Status Rückmeldungen zu *repeat* und *shuffle* bei der Quelle Spotify sind nun integriert

# **REVOX**

## Kontakt/ Contact

Deutschland / Germany Revox Deutschland GmbH Am Krebsgraben 15, D 78048 VS-Villingen tel +49 7721 8704 0, fax +49 7721 8704 29 info@revox.de www.revox.de

Schweiz / Switzerland Revox (Schweiz) AG Wehntalerstrasse 190, CH 8105 Regensdorf tel +41 44 871 66 11, fax +41 44 871 66 19 info@revox.ch www.revox.ch

Österreich / Austria Revox Handels GmbH Josef-Pirchl-Strasse 38, AT 6370 Kitzbühel tel +43 535 666 299, fax +43 535 666 299 4 info@revox.at www.revox.at

Irrtümer und technische Änderungen vorbehalten. E&OE

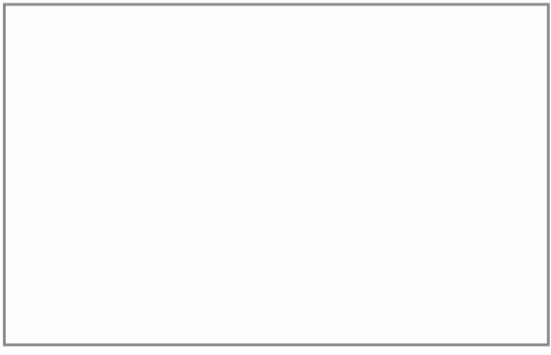

Copyright by Revox GmbH, Germany.